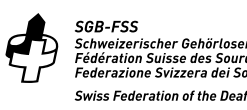

**FSC** Federazione svizzera dei ciechi e deboli di vista

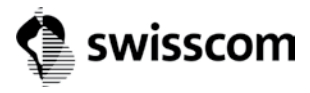

# Insieme, senza barriere.<br>  $\bigoplus_{\substack{s\text{SB-FSS}\ \text{Schrödinger'scher of eph\"otros} \\ Federazions. Since a basis for aFeqerazions. Since a basis for alinear is less large.} } \mathsf{Swiss} \subseteq \mathsf{Swiss} \cup \mathsf{Swiss} \cup \mathsf{Swiss} \cup \mathsf{Swiss} \cup \mathsf{Swiss} \cup \mathsf{Swiss} \cup \mathsf{Swiss} \cup \mathsf{Swiss} \cup \mathsf{Swiss} \cup \mathsf{Swiss} \cup \mathsf{Swiss} \cup \mathsf{Swiss} \cup \mathsf{Swiss} \cup \math$

**Ci impegniamo per consentire a tutti un accesso senza barriere ai nostri prodotti e offerte.**

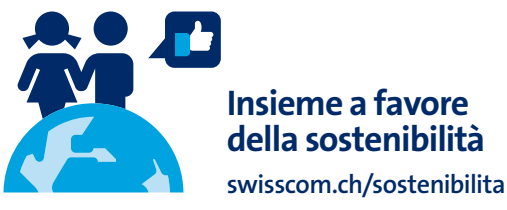

KKD+JM (PMK-UID) **04/2018 IT** (KD+JM (PMK-UID)

«I clienti con **Swisscom TV** (UHD) hanno la possibilità di evidenziare nella TV Guide o nelle informazioni sul programma le solo il TV-Box (UHD) è bianco.<br> **trasmissioni con funzioni senza barriere.**» Solo il TV-Box (UHD) è bianco.

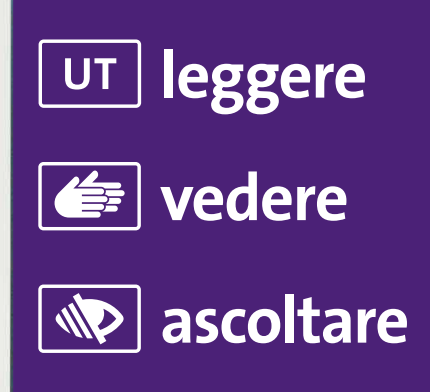

I modelli più vecchi sono neri.

# **> Scopo di queste istruzioni, destinate all'audiolettura, è aiutare gli ipovedenti a usare autonomamente Swisscom TV.**

### **Come attivo la funzione «Leggibilità e contrasto»?**

Prenda il telecomando di Swisscom TV. Nella parte centrale trova il tasto di navigazione a forma di un grande anello. A destra, sopra il tasto di navigazione, prema il tasto Home. Ora prema sul bordo sinistro del tasto di navigazione e confermi con il tasto OK che si trova al centro del tasto di navigazione. Prema sei volte sul bordo inferiore del tasto di navigazione e confermi con il tasto OK. Prema una volta sul bordo superiore e una volta sul bordo sinistro del tasto di navigazione e confermi con il tasto OK. Prema ancora una volta il tasto OK. In questo modo inserisce un segno di spunta. Salvi le impostazioni premendo ancora una volta il tasto OK.

# **Come evidenzio nelle informazioni sul programma le trasmissioni con audiodescrizione?**

Prema il tasto Home a destra sopra quello di navigazione. Ora prema tre volte sul bordo sinistro del tasto di navigazione e confermi con il tasto OK. Prema sei volte sul bordo inferiore del tasto di navigazione e confermi con il tasto OK. Prema una volta sul bordo superiore e due volte sul bordo sinistro del tasto di navigazione e confermi con il tasto OK. Prema ancora una volta il tasto OK. Inserisce così un segno di spunta e attiva l'audiodescrizione nelle informazioni sul programma. Prema sulla parte superiore del tasto di navigazione e confermi con il tasto OK. Così inserisce un secondo segno di spunta per usare il tasto «Cambiare canale» per la selezione della lingua. Salvi l'impostazione premendo il tasto OK. Nella TV Guide le trasmissioni con audiodescrizione sono evidenziate con la rispettiva icona e in giallo.

## **Come attivo la funzione di audiodescrizione?**

Posizioni il pollice sul tasto OK. Al tatto riconosce il secondo tasto rotondo sotto il tasto OK. È il tasto «Cambiare canale» che ha attivato per la selezione della lingua. Lo prema più volte finché non giunge alla lingua desiderata.

# Tutte le funzioni senza barriere

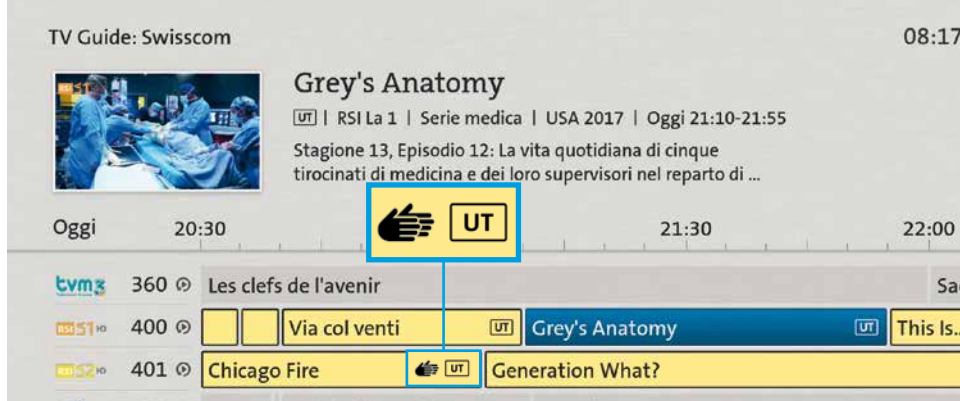

# Istruzioni per attivare le funzioni

Sul telecomando di Swisscom TV prema il tasto Home

Selezioni in alto a sinistra nel menu la voce Impostazioni  $\mathbf{\tilde{\Delta}}$ .

Sotto **impostazioni generali** trova le funzioni **senza barriere**.

Inserisca un **segno di spunta** (con il tasto OK) accanto alle trasmissioni che le interessano e **salvi** le modifiche.

# > **Impostazioni generali > Senza barriere > Inserisci > Salva**

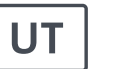

**Sottotitoli 1.** Vengono evidenziate le trasmissioni con sottotitoli. **2.** I sottotitoli appaiono in tutte le trasmissioni per le quali è offerto questo

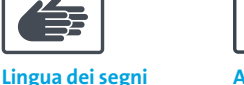

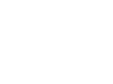

# **Audiodescrizione**

all S

Vengono evidenziate le trasmissioni con lingua dei segni. **1.** Vengono evidenziate le

# **Leggibilità e contrasto** Aumenti il contrasto per migliorare la

trasmissioni con audiodescrizione. 2. Usi il tasto «cambiare canale» per selezionare la lingua dell'audiodescrizione.

leggibilità.

## **Sottotitoli**

servizio.

Per **attivare una sola volta i sottotitoli** per una trasmissione in onda prema il tasto Option e selezioni Sottotitoli. Quando spegne il televisore la selezione viene disattivata.

# **Audiodescrizione**

Procedura per scegliere la lingua dell'audiodescrizione **durante una trasmissione**: > premere il tasto  $\Box$  per passare alla lingua successiva.